#### **HOSTING WARRIORS**

Christian Web Hosting for Warriors on a Mission"

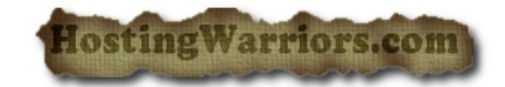

### **How to trace and email in cPanel**

## Search for the delivery status of an email

To see the delivery status of an email:

- 1. Enter a recipient email address in the search box.
- 2. Click *Run Report* to show the *Delivery Report* table and the *Email [Server](http://docs.cpanel.net/twiki/bin/view/AllDocumentation/CpanelDocs/Glossary#WebServer) Trace* diagram.

# The Delivery Report table

By default, results for your query are sorted into the following columns:

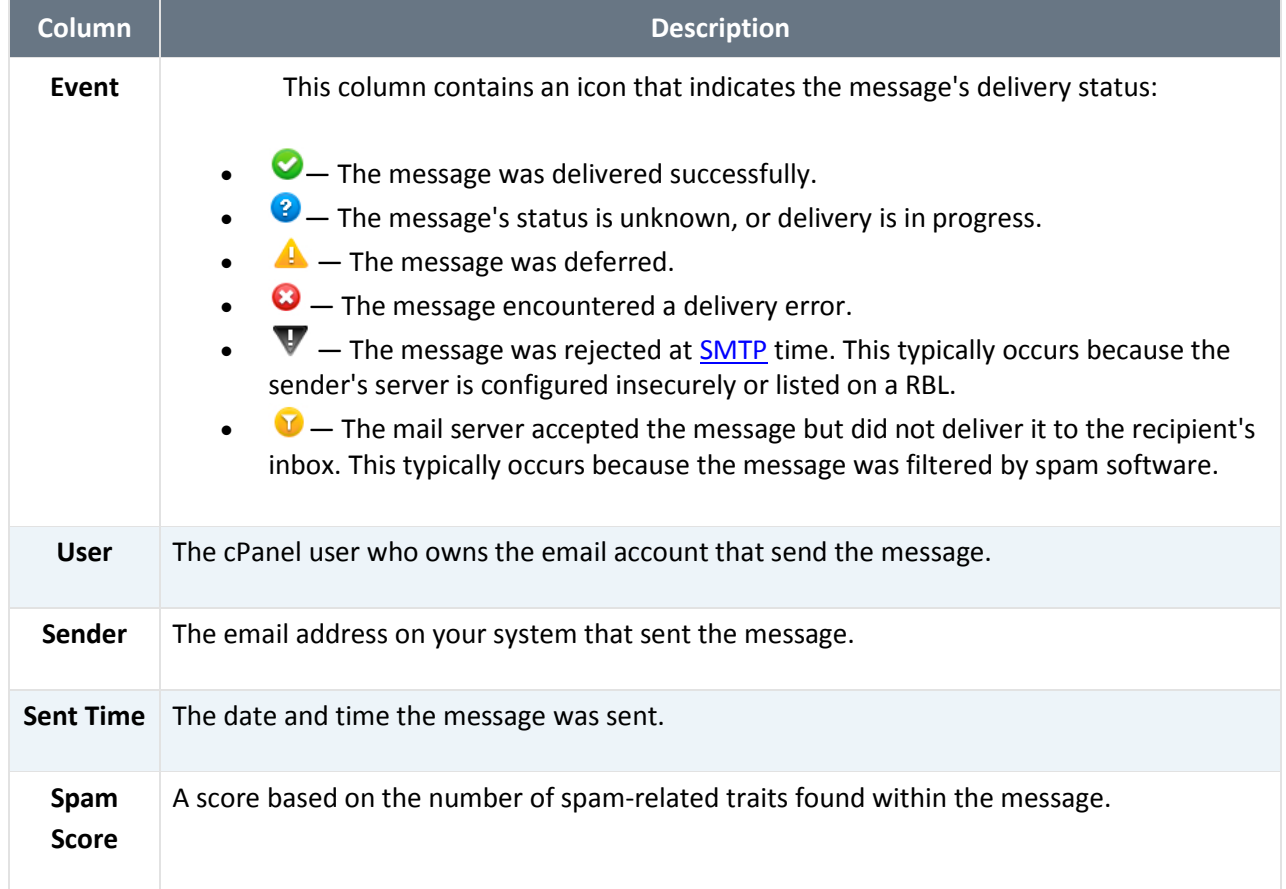

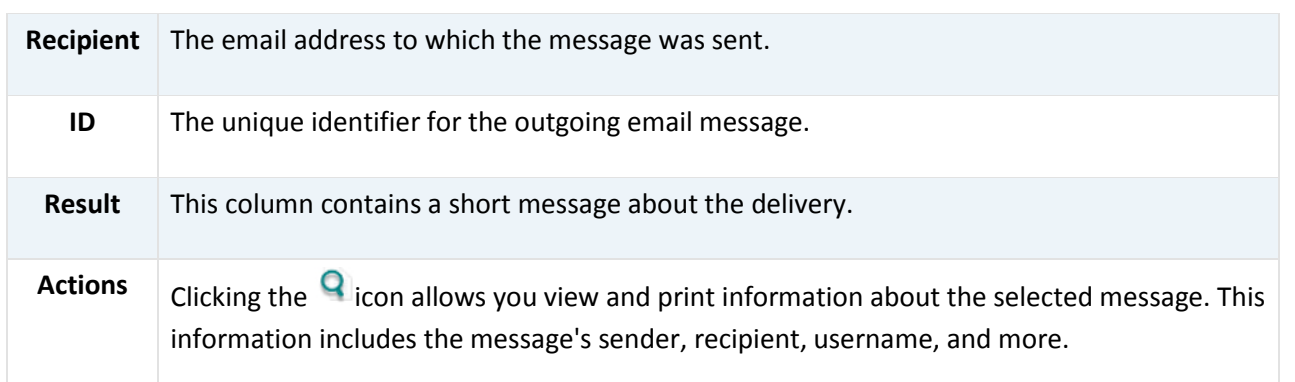

### **The Table Options button**

You can select the columns you wish to display in the *Delivery Report* table by clicking the options icon  $(\blacksquare)$  on the right. To hide information, de-select the checkbox.